#### **IFRNEN I FICHTER GEMACHT**

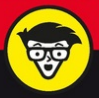

## **Android Tablets** dümmies

**Das Tablet** passend einrichten

Mit Freunden und Familie in Kontakt sein

**Beste Unterhaltung** mit Filmen, Spielen, Büchern und Musik

**Dan Gookin** 

# <span id="page-1-0"></span>**Über den Autor**

Dan Gookin schreibt seit über einem Vierteljahrhundert Bücher über technologische Themen. Seine Begeisterung für Technik und Geräte fließt ebenso in seine Bücher ein wie seine Liebe zum Schreiben. So entstehen informative und unterhaltsame Bücher, die nie langweilig werden. 140 Titel in 30 Sprachen und zwölf Millionen verkaufte Bücher sprechen für sich.

Sein wohl bekanntestes Buch ist »DOS für Dummies«, das 1991 veröffentlicht wurde. Kein anderes Computerbuch hat sich schneller verkauft als dieses Buch. Zeitweise übertrafen die wöchentlichen Verkäufe sogar die Nummer eins auf der New-York-Times-Bestsellerliste. Letztlich stand dieses Buch am Beginn der »…für Dummies«-Reihe, die bis heute ein publizistisches Phänomen darstellt.

Zu den beliebtesten Dan-Gookin-Titeln zählen »PC für Dummies« und »Word für Dummies«. So ganz nebenbei betreibt er auch noch eine umfangreiche und sehr informative Website unter der Webadresse [www.wambooli.com](http://www.wambooli.com).

Dan Gookin hat einen Abschluss in Kommunikation und bildenden Künsten der Universität von Kalifornien in San Diego. Er ist im Nordwesten der USA in der Nähe des pazifischen Ozeans zu Hause. Dort genießt er es, Zeit mit seinen Söhnen zu verbringen, Videospiele mit ihnen zu spielen und die Wälder Idahos zu

### durchstreifen.

## **Inhaltsverzeichnis**

Über den [Autor](#page-1-0)

**[Einleitung](#page--1-0)** 

Über [dieses](#page--1-1) Buch

Wie Sie dieses Buch nutzen [können](#page--1-2)

Törichte [Annahmen](#page--1-3) über den Leser

Im Buch [verwendete](#page--1-4) Symbole

Wie es [weitergeht](#page--1-5)

Teil I: Erste Schritte mit Ihrem [Android](#page--1-0) Tablet

Kapitel 1: Das Tablet [auspacken](#page--1-0)

Erste [Prozeduren](#page--1-6)

Das Tablet [auspacken](#page--1-7)

Den Akku [aufladen](#page--1-8)

Das Tablet [erkunden](#page--1-1)

[Elemente](#page--1-9) des Tablets finden

Eine [microSD-Speicherkarte](#page--1-10) einschieben

Die [microSD-Speicherkarte](#page--1-11) entfernen

[Optionales](#page--1-12) Zubehör

Einen [Aufbewahrungsort](#page--1-13) für Ihr Tablet finden

[IhremTablet](#page--1-14) ein Zuhause geben

Das Android Tablet [mitnehmen](#page--1-15)

Kapitel 2: Das Android Tablet ein-